## **CREA TU USUARIO** EN NUESTRO PORTAL WEB

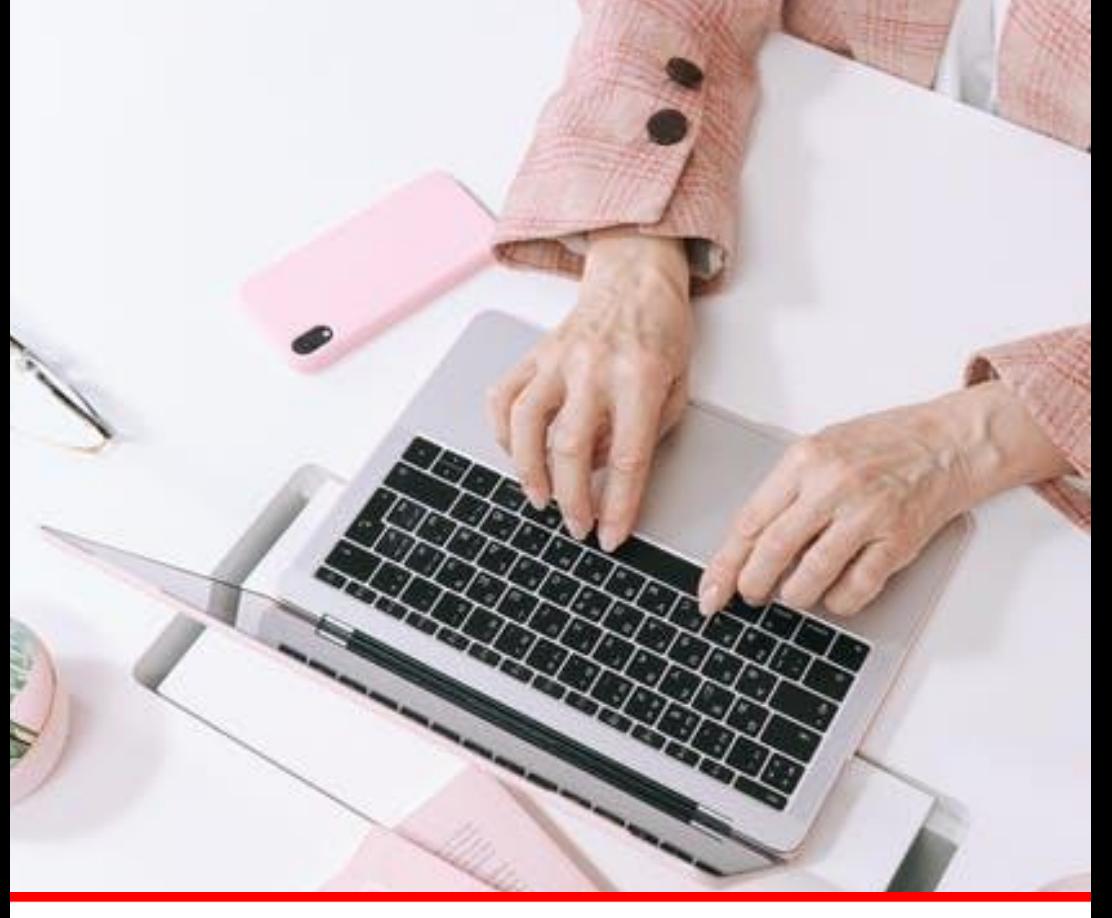

- 1. INGRESA EN WWW.MAPFRE.COM.VE Y UBICA LA SECCIÓN ASEGURADO
- 2. COLOCA TU CORREO ELECTRÓNICO EN EL CAMPO USUARIO Y UNA CONTRASEÑA DE TU PREFERENCIA, HAZ CLILC EN ENTRAR
- 3. INDÍCANOS EL TIPO DE DOCUMENTO (CIV O CIE) Y SELECCIONA BUSCAR
- 4. COLOCA TU FECHA DE NACIMIENTO Y NUEVAMENTE TU CORREO ELECTRÓNICO, EL MISMO AHORA SERÁ TU USUARIO
- 5. ENVIAREMOS UNA NOTIFICACIÓN AL CORREO ELECTRÓNICO, DONDE ESTARÁ UN LINK PARA CREAR TU NUEVA CONTRASEÑA

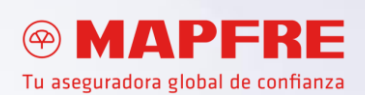